# **Cisco Secure Endpoint Connector for Linux Diagnostic Data Collection**

# Contents

| Introduction                                                 |
|--------------------------------------------------------------|
| Background Information                                       |
| Generate Diagnostic Data                                     |
| Generate Diagnostic Data Locally Using the Support Tool      |
| Generate Diagnostic Data Using the Secure Endpoint Console   |
| Troubleshooting                                              |
| Enable Debug Mode                                            |
| Enable Debug Mode Using the Secure Endpoint Console          |
| Enable Debug Mode Using the Connector Command Line Interface |
| Disable Debug Mode                                           |
| Disable Debug Mode Using the Secure Endpoint Console         |
| Disable Debug Mode Using Connector Command Line Interface    |
| See Also                                                     |

# Introduction

This document describes how to generate diagnostic data for the Cisco Secure Endpoint Linux connector.

# **Background Information**

The Cisco Secure Endpoint Linux connector comes packaged with the Support Tool application, which is used in order to generate diagnostic data about the endpoint and the connector that is installed on it. The diagnostic data includes information such as:

- Resource utilization (disk, CPU, and memory).
- Connector-specific logs.
- Connector configuration information.

## **Generate Diagnostic Data**

Diagnostic data can be generated via two different methods:

- Locally using the Support Tool.
- Remotely using the Secure Endpoint Console.

The generated diagnostic data can be provided to the Cisco Technical Assistance Center (TAC) for further analysis.

### **Generate Diagnostic Data Locally Using the Support Tool**

Run the following command to generate diagnostic data for the Linux connector using the Support Tool:

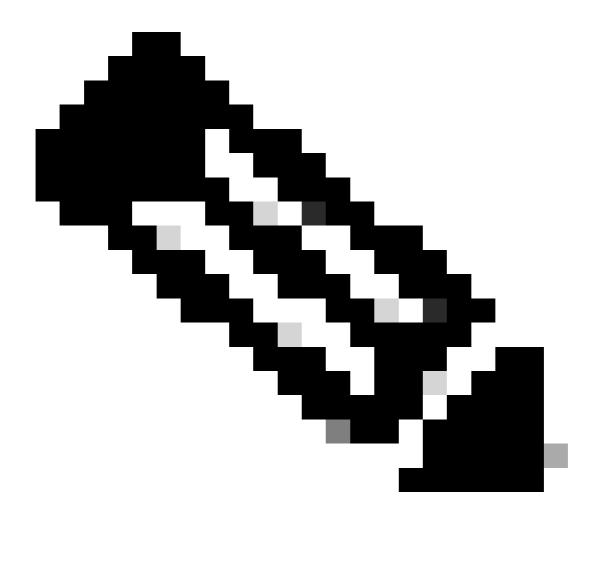

**Note**: You must have sufficient privileges to run the Support Tool, so ensure that you preface the command with sudo.

The Support Tool creates a .zip archive file called AMP\_Support\_<timestamp>.zip at the current logged in user's Desktop directory if it exists, otherwise the archive file will be created at the current logged in user's home directory.

### Generate Diagnostic Data Using the Secure Endpoint Console

Complete these steps to generate diagnostic data for the Linux connector through the Secure Endpoint Console:

1. Navigate to the Computers page by selecting Management -> Computers and identify your computer in the list. Click Diagnose....

| ] Dashboard            | Computers                              |                                                                         |                             |                          |             |                       | O Vie                                                                                           | w All Chan |
|------------------------|----------------------------------------|-------------------------------------------------------------------------|-----------------------------|--------------------------|-------------|-----------------------|-------------------------------------------------------------------------------------------------|------------|
| ) Inbox                | 4                                      | •                                                                       | •                           |                          | ~           |                       | •                                                                                               |            |
| - Overview             | 1                                      | 0                                                                       | 0                           | 1                        | 0           | )                     | 0                                                                                               |            |
| Events                 | Computers                              | Not Seen in Over 7 Days                                                 | Need AV Update              | Need Connector Update 🚳  | Computers V | /ith Faults           | Cisco Security Risk Score Critical 🚱                                                            |            |
| Events                 |                                        |                                                                         |                             |                          |             |                       |                                                                                                 |            |
|                        | ► Filters Hostname   Operating S       | ystems                                                                  |                             |                          |             |                       | Select a Filter                                                                                 |            |
| Analysis               | ~                                      |                                                                         |                             |                          |             |                       |                                                                                                 |            |
| t Outbreak Control     | All Windows Mac Linux                  | Android IOS Network                                                     |                             |                          |             |                       |                                                                                                 |            |
|                        | 4- Move to Group 🗑 Delete              |                                                                         |                             |                          |             |                       |                                                                                                 | 0          |
| Management             | •                                      |                                                                         |                             |                          |             |                       |                                                                                                 |            |
| Computers              | v A centos-8-5-template in group     v | Installation Demo                                                       |                             |                          |             |                       | Definitions Up To Date                                                                          |            |
| Groups                 | Hostname                               | centos-8-5-template                                                     |                             | Group                    | de Installa |                       |                                                                                                 |            |
| Policies               | Operating System                       | centos linux release 8.5                                                |                             | Policy                   | O Demo I    |                       |                                                                                                 |            |
|                        | Connector Version                      | T 124.0.1005 + Download                                                 |                             | Internal IP              |             | 19.143, 192.168.122.1 |                                                                                                 |            |
| Exclusions             | Install Date                           | 2024-01-10 16:40:04 UTC                                                 |                             | External IP              | 10.85.2     |                       |                                                                                                 |            |
| Device Control         | Connector GUID                         | 47086935-c4d9-4a85-8cfc-77bb6046f01                                     |                             | Last Seen                |             | 1-15 16:10:08 UTC     |                                                                                                 |            |
| Host Firewall          | Definition Version<br>Update Server    | ClamAV Linux-Full (daily.cvd: 27154, main.<br>clam-defs.ga1.immunet.com | cvd: 62, bytecode.cvd: 334) | Definitions Last Updated | 2024-0      | 1-14 15:44:02 UTC     |                                                                                                 |            |
| Download Connector     |                                        |                                                                         |                             |                          |             |                       |                                                                                                 |            |
|                        | Take Forensic Snapshot View Snapsi     | Q. Investigate in Orbital                                               |                             |                          |             |                       | ♦ Events <sup>12</sup> Device Trajectory <sup>1</sup> ⊗ Diagnostics <sup>1</sup> ⊙ <sup>1</sup> | /iew Char  |
| Deploy Clarity for iOS |                                        |                                                                         |                             |                          |             | Q. Scan 19 Diagnose   | Move to Group     S Uninstall Connector                                                         | E Dele     |
| Deployment Summary     |                                        |                                                                         |                             |                          |             |                       |                                                                                                 |            |
| AV Definition Summary  | 1.00                                   | cord 25 ^                                                               | / page                      | < 1 of1 5                |             |                       | ± Exp                                                                                           | port to CS |

2. In the New Connector Diagnostic popup, select the length of the Debug session from the dropdown and ensure the checkboxes for Historical Data and Kernel Log are both selected. Click Create.

| New Connector Diagnostic for centos-8-5-template ×                                    |   |  |  |  |  |  |
|---------------------------------------------------------------------------------------|---|--|--|--|--|--|
| Debug session 5 minutes 🗸                                                             |   |  |  |  |  |  |
| Diagnostic files are limited to 50MB in size and can take up to 24 hours to generate. |   |  |  |  |  |  |
| Cancel                                                                                | e |  |  |  |  |  |

3. Still on the Computers page, click Diagnostics for your connector. You will be brought to the File Repository page in the Analysis section.

| Dashboard              | Computers                                |                                            |                             |                          |                           | O View All Chang                                               |
|------------------------|------------------------------------------|--------------------------------------------|-----------------------------|--------------------------|---------------------------|----------------------------------------------------------------|
| 1 Inbox                | 4                                        | 0                                          | 0                           | 1                        | 0                         | 0                                                              |
| Overview               | - I                                      | 0                                          | 0                           | 1                        | 0                         | 0                                                              |
| Events                 | Computers                                | Not Seen in Over 7 Days                    | Need AV Update              | Need Connector Update 🚱  | Computers With Faults     | Cisco Security Risk Score Critical 🚳                           |
|                        | Filters Hostname   Operating System      | ns                                         |                             |                          |                           | Select a Filter 🗸 🗸                                            |
| d Analysis 🗸           |                                          |                                            |                             |                          |                           |                                                                |
| 3t Outbreak Control    | All Windows Mac Linux An                 | droid IOS Network                          |                             |                          |                           |                                                                |
| CE Management          | 🔹 Move to Group 🗑 Delete                 |                                            |                             |                          |                           | 8                                                              |
| Computers              | 🔲 🔻 🔬 centos-8-5-template in group Insta | ellation Demo                              |                             |                          |                           | Definitions Up To Date                                         |
| Groups                 | Hostname                                 | centos-8-5-template                        |                             | Group                    | 4 Installation Demo       |                                                                |
|                        | Operating System                         | T centos linux release 8.5                 |                             | Policy                   | O Demo Policy             |                                                                |
| Policies               | Connector Version                        | T 124.0.1005 + Download                    |                             | Internal IP              | 10.85.219.143, 192.168.12 | 2.1                                                            |
| Exclusions             | Install Date                             | 2024-01-10 16:40:04 UTC                    |                             | External IP              | 10.85.219.143             |                                                                |
| Device Control         | Connector GUID                           | 47086935-c4d9-4a85-8cfc-77bb6046f01        | 4                           | Last Seen                | 2024-01-15 16:10:08 UT    | 0                                                              |
|                        | Definition Version                       | ClamAV Linux-Full (daily.ovd: 27154, main. | cvd: 62, bytecode.cvd: 334) | Definitions Last Updated | 2024-01-14 16:44:02 UT    | c                                                              |
| Host Firewall          | Update Server                            | clam-defs.qa1.immunet.com                  |                             |                          |                           |                                                                |
| Download Connector     | Take Forensic Snapshot View Snapshot     | Q. Investigate in Orbital                  |                             |                          |                           | 4 Events 12 Device Trajectory 19 Diagnostics O View Change     |
| Deploy Clarity for iOS |                                          |                                            |                             |                          | Q, Scan                   | Diagnose ) 🔿 Move to Group   15 Uninstall Connector   🗑 Delete |
| Deployment Summary     |                                          |                                            |                             |                          |                           |                                                                |
| AV Definition Summary  | 1 record                                 | 25 ^                                       | / page                      | -< 1 of 1 >-             |                           | 🛓 Export to CSV                                                |

4. On the File Repository page, you can view the statuses of requested diagnostics. Locate the diagnostics for your computer using the filters. When your diagnostic has the "Available" status, click Download.

| Dashboard                                                         | File Repository              |                               | Connector Diagnostics Feature Overview |           |             |                       | () View All Chang       |                 |
|-------------------------------------------------------------------|------------------------------|-------------------------------|----------------------------------------|-----------|-------------|-----------------------|-------------------------|-----------------|
| <ul> <li>⑦ Inbox</li> <li>⇒ Overview</li> <li>④ Events</li> </ul> | Search Search by SHA-256     | or file name                  |                                        |           | 1           | ype Connector Diagnos | atics                   |                 |
|                                                                   | Al Available Requi           | isted Being Processed Failed  | Rejected                               |           |             |                       |                         | 88              |
| 세 Analysis                                                        | File                         |                               |                                        |           | Status      | Requested By          | Date                    | Actions         |
| Reports                                                           | ▼ Connector diagnostics for  | or centos-8-5-template        |                                        |           | Available 🔘 |                       | 2024-01-15 16:27:12 UTC |                 |
| File Analysis                                                     | Connector Diagnostics Reques | ted 2024-01-15 16:19:20 UTC   |                                        |           |             |                       |                         |                 |
| File Repository                                                   | Original File Name           | ampsupport_47086935_20240115_ | 092702.zip                             |           |             |                       |                         |                 |
| Vulnerable Software                                               | File Size                    | 10.1 MB                       |                                        |           |             |                       |                         |                 |
| Indicators                                                        | O View Changes               | centos-8-5-tempiate           |                                        |           |             |                       | <b>[</b> ]              | wnload 🗑 Delete |
| iOS Clarity                                                       | () View Changes              |                               |                                        |           |             |                       | ± Dov                   | whiload Delete  |
| Prevalence                                                        |                              | 1-1 of 1 item                 | 25 ^ / page                            | < 1 of1 > |             |                       |                         |                 |
| Threat Root Cause                                                 |                              |                               |                                        |           |             |                       |                         |                 |
| Talos Threat Hunting                                              |                              |                               |                                        |           |             |                       |                         |                 |
| Orbital                                                           |                              |                               |                                        |           |             |                       |                         |                 |
| 3 Outbreak Control                                                | ~                            |                               |                                        |           |             |                       |                         |                 |
| C Management                                                      | ~                            |                               |                                        |           |             |                       |                         |                 |
| .Q₂ Admin                                                         | ~                            |                               |                                        |           |             |                       |                         |                 |

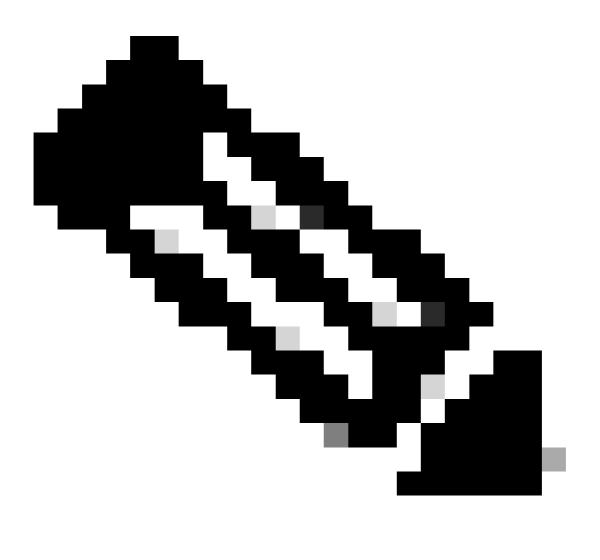

**Note**: You will also receive an email from Cisco Secure Endpoint when the requested diagnostic data is available for download.

### Troubleshooting

Debug mode logging can be enabled for the Secure Endpoint Linux connector to provide more detailed troubleshooting information in the diagnostic data. Debug mode can be enabled/disabled remotely using the Secure Endpoint Console or locally using the Linux connector's command line tool.

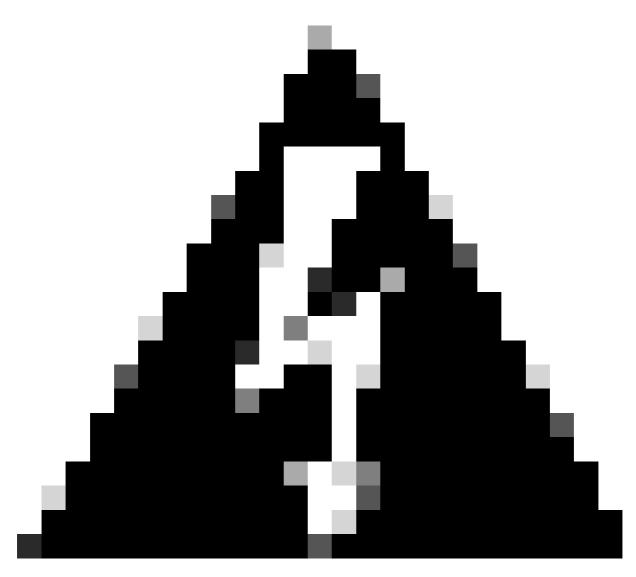

**Warning**: Debug mode should be enabled only if a Cisco Technical Support Engineer makes a request for this data. If you keep Debug mode enabled for an extended period of time, it can fill up the disk space very quickly and might prevent the connector Log and Tray Log data from being gathered in the Support Diagnostic file due to excessive file size.

### **Enable Debug Mode**

#### Enable Debug Mode Using the Secure Endpoint Console

Complete these steps in order to enable Debug mode and collect diagnostic data using the Secure Endpoint Console:

1. In the Secure Endpoint Console, navigate to the Policies page by selecting Management -> Policies.

| Dashboard                                    | Policies                                                 | ⊙ View All Changes + New Policy ∨             |
|----------------------------------------------|----------------------------------------------------------|-----------------------------------------------|
| Inbox                                        | Search by policy name, description, or GUID Q            |                                               |
|                                              | Al all Windows & Mac & Linux + Android () IOS To Network | Show Descriptions                             |
| 4 Linents                                    | Namo                                                     | <ul> <li>Modified Groups Computers</li> </ul> |
| 🖆 Analysis 🗸                                 | No description                                           | 2018-05-01 19-57-47 UTC 0 0                   |
| 3€ Outbreak Control ~                        | a policy for linux testing                               | 2020-05-27 20:51:28 UTC 0 0                   |
| Computers                                    | <ul> <li>Mail is somewhat of a test.</li> </ul>          | 2018-05-01 19:57:19 UTC 1 0                   |
| Groups<br>Policies                           | No description                                           | 2023-12-15 20-36-52 UTC 1 0                   |
| Exclusions                                   | <ul> <li>A secondaria</li> </ul>                         | 2022-11-25 00 19/11 UTC 1 0                   |
| Device Control<br>Host Firewall              | No description                                           | 2020-09-21 23:20:49 UTC 1 0                   |
| Download Connector                           | > # No description                                       | 2023-05-19 21:52:33 UTC 0 0                   |
| Deploy Clarity for IOS<br>Deployment Summary | No description                                           | 2018-05-01 18:57:22 UTC 1 0                   |
| AV Definition Summary                        | No description                                           | 2022-02-24 23:24:31 UTC 1 0                   |

2. Locate and select the policy that is applied to the endpoint, this will expand the Policy window. Click Duplicate.

|                                                                    | ×٩                 |                 |                                                  |                         | Show Descriptions   |
|--------------------------------------------------------------------|--------------------|-----------------|--------------------------------------------------|-------------------------|---------------------|
| I III Windows & Mac & Linux & Android                              | 🛛 iOS 😤 Net        | work            |                                                  | ^ Modified              | Groups Compute      |
| Demo Policy     No description                                     |                    |                 |                                                  | 2024-01-10 22:03:19 UTC | 1                   |
| Detection and Response                                             |                    | Exclusion Sets  | Custom Detections                                | Groups                  | Ģ                   |
| Files Quarantine<br>Network Audit<br>Behavioral Protection Protect | Audit<br>Protect   | Not configured  | Simple Not configured<br>Advanced Not configured | Installation Demo       | 1                   |
| ClamAV<br>Orbital                                                  | Protect<br>Enabled |                 | Application Control                              |                         |                     |
|                                                                    |                    |                 | Allow Not configured<br>Block Not configured     |                         |                     |
| Device Control                                                     |                    |                 | Network Control                                  | Proxy                   |                     |
| Not available for this type of policy                              |                    |                 | Not configured                                   | Not configured          |                     |
| View Changes Serial Number 9610                                    |                    |                 |                                                  | 🛓 Download XML 🖉 Ed     | it Duplicate 🗑 Dele |
| 1-1 of 1 item                                                      |                    | 25 ~ / page < 1 | of 1 >                                           |                         |                     |

3. The Secure Endpoint Console will create a copy of the requested policy.

|                                                                    | Policy Copy of Demo Policy was created. | ×                                                |                                            |  |  |
|--------------------------------------------------------------------|-----------------------------------------|--------------------------------------------------|--------------------------------------------|--|--|
| Policies                                                           |                                         |                                                  | () View All Changes + New Policy           |  |  |
| Demo Policy" X Q                                                   |                                         |                                                  |                                            |  |  |
| II 🛤 Windows 📽 Mac 🛆 Linux ♦ Android 🛛 iOS 😒 N                     | letwork                                 |                                                  | Show Descriptions                          |  |  |
| Name                                                               |                                         |                                                  | Modified Groups Compute                    |  |  |
| Copy of Demo Policy     No description                             |                                         |                                                  | 2024-01-10 22:06:47 UTC 0                  |  |  |
| <u>A Demo Policy</u> No description                                |                                         |                                                  | 2024-01-10 22:03:19 UTC 1                  |  |  |
| Detection and Response                                             | Exclusion Sets                          | Custom Detections                                | Groups 🖵                                   |  |  |
| Files Quarantine<br>Network Audit<br>Behavioral Protection Protect | Not configured                          | Simple Not configured<br>Advanced Not configured | Installation Demo 1                        |  |  |
| ClamAV Protect<br>Orbital Enabled                                  |                                         | Application Control                              |                                            |  |  |
|                                                                    |                                         | Allow Not configured<br>Block Not configured     |                                            |  |  |
| Device Control                                                     |                                         | Network Control                                  | Proxy                                      |  |  |
| Not available for this type of policy                              |                                         | Not configured                                   | Not configured                             |  |  |
| View Changes Serial Number 9610                                    |                                         |                                                  | 🛓 Download XML 🗡 Edit 🖉 Duplicate 🗑 Deleti |  |  |
| 1-2 of 2 items                                                     | 25 ~ / page < 1                         | of 1 >                                           |                                            |  |  |

4. Select and expand the duplicate policy and click Edit. You will be brought to the Edit Policy page for that policy.

| Policies                                                           |                |                                                  | () View                 | v All Changes +  | New Policy ~ |
|--------------------------------------------------------------------|----------------|--------------------------------------------------|-------------------------|------------------|--------------|
| "Demo Policy" X Q                                                  |                |                                                  |                         |                  |              |
| All 🛤 Windows 📽 Mac 🛆 Linux 🗣 Android 🛛 iOS 🕾 Ne                   | twork          |                                                  |                         | Show Description | ons 😑 🕀      |
| Name                                                               |                |                                                  | ^ Modified              | Groups           | Computers    |
| Copy of Demo Policy     No description                             |                |                                                  | 2024-01-10 22:06:47 UTC | 0                | 0            |
| Detection and Response                                             | Exclusion Sets | Custom Detections                                | Groups                  |                  | Ģ            |
| Files Quarantine<br>Network Audit<br>Behavioral Protection Protect | Not configured | Simple Not configured<br>Advanced Not configured | No groups               |                  |              |
| ClamAV Protect<br>Orbital Enabled                                  |                | Application Control                              |                         |                  |              |
|                                                                    |                | Allow Not configured<br>Block Not configured     |                         |                  |              |
| Device Control                                                     |                | Network Control                                  | Proxy                   |                  |              |
| Not available for this type of policy                              |                | Not configured                                   | Not configured          |                  |              |
| () View Changes Serial Number 9611                                 |                |                                                  | Download XML     Z      | dit 🖣 Duplicate  | Delete       |

5. Change the name of the policy. For example, you could use *Debug TechZone Linux Policy*.  $\leftarrow$  Policies

| Edit Policy                     |                                                                                               |
|---------------------------------|-----------------------------------------------------------------------------------------------|
| Name                            | Debug TechZone Linux Policy                                                                   |
| Description                     |                                                                                               |
| Modes and Engines               | Conviction Modes                                                                              |
| Exclusions<br>No exclusion sets | These settings control how Secure Endpoint responds to suspicious files and network activity. |
| Proxy                           | Quarantine         Audit           Remove and report malicious files.         Audit           |
| Outbreak Control                | Network                                                                                       |
| Product Updates                 | Audit Disabled                                                                                |
| Advanced Settings               | Report malicious network connections, but take no other action.                               |
|                                 | Behavioral Protection  Protect Audit Disabled                                                 |
|                                 | Detect malicious activity, take remedial actions as needed, and report it.                    |
|                                 | Detection Engines                                                                             |
|                                 | ClamAV ()                                                                                     |
|                                 |                                                                                               |
|                                 |                                                                                               |
|                                 |                                                                                               |
|                                 |                                                                                               |
|                                 |                                                                                               |
|                                 | Cancel Save                                                                                   |

6. Select Advanced Settings, and select Administrative Features from the sidebar.

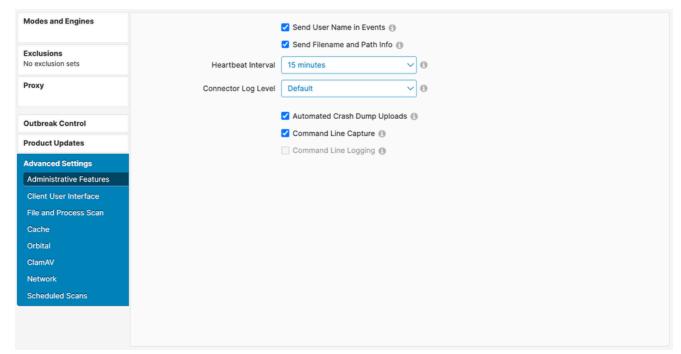

7. Expand the Connector Log Level dropdown and click "Debug".

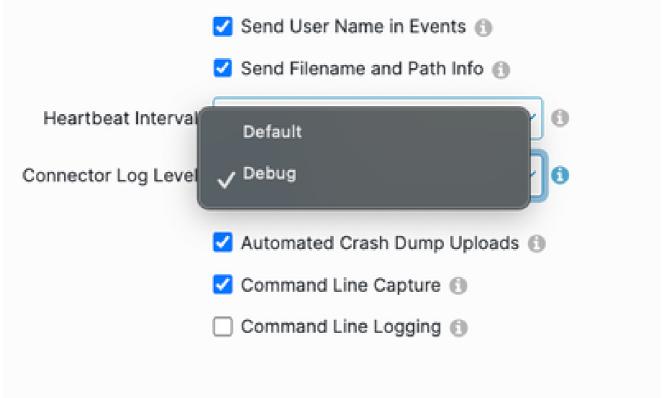

- 8. Click Save in order to save the changes.
- 9. Navigate to the Groups page by selecting Management -> Groups and click Create Group. You will be brought to the New Group page.

|        | Dashboard              |   | Groups                                                 |                  |                                                                                                    |
|--------|------------------------|---|--------------------------------------------------------|------------------|----------------------------------------------------------------------------------------------------|
| $\Box$ | Inbox                  |   | Search Q                                               | Create Group     |                                                                                                    |
| ≣₽     | Overview               |   |                                                        |                  |                                                                                                    |
| -0     | Events                 |   | test  O View Changes                                   | 🖊 Edit 🗑 Delete  | Groups allow the computers in your organization to be managed<br>according to their function, location, or other criteria determined<br>by the administrator. When you first log into Secure Endpoint, a |
| ъ      | Analysis               | ~ | No description                                         |                  | Default Group will already have been created for you.<br>Clicking on a group in the list will expand details on that group,                                                                              |
| æ      | Outbreak Control       | ~ | O View Changes                                         | 🖊 Edit 🔋 Delete  | including the policies assigned to it and the members of the group.<br>You can also create new groups, edit existing ones, and delete                                                                    |
| cB     | Management             | ~ | No description                                         |                  | groups from this screen.                                                                                                    |
| 1      | Computers              |   | © View Changes                                         | 🖌 Edit 🔋 Delete  |                                                                                                    |
|        | Groups                 |   |                                                        |                  |                                                                                                    |
|        |                        |   | No description O View Changes                          | 🖊 Edit 🗑 Delete  |                                                                                                    |
|        | Policies               |   |                                                        |                  |                                                                                                    |
|        | Exclusions             |   | No description O View Changes                          | 🖌 Edit 🔋 Delete  |                                                                                                    |
|        | Device Control         |   |                                                        | ( Con ) ( Conn ) |                                                                                                    |
|        | Host Firewall          |   | Audit Group for Your Company                           |                  |                                                                                                    |
|        | Download Connector     |   | © View Changes                                         | 🖊 Edit 🔋 Delete  |                                                                                                    |
|        | Deploy Clarity for iOS |   | Default group with Linux Only cvd for the Linux Policy |                  |                                                                                                    |
|        | Deployment Summary     |   | O View Changes                                         | 🖊 Edit 🗑 Delete  |                                                                                                    |
|        | AV Definition Summary  |   | No description                                         |                  |                                                                                                    |
| Q.     | Admin                  | ~ | View Changes                                           | 🖌 Edit 🗑 Delete  |                                                                                                    |
|        |                        |   | No description                                         |                  |                                                                                                    |
|        |                        |   | © View Changes                                         | 🖊 Edit 🗑 Delete  |                                                                                                    |
|        |                        |   | No description                                         |                  |                                                                                                    |
|        |                        |   | View Changes                                           | 🖌 Edit 🗑 Delete  |                                                                                                    |
|        |                        |   | < < 1 2 3 4 5 - > >                                    |                  |                                                                                                    |

- 10. Enter a name for the group. For example, you could use *Debug TechZone Linux Group*.
- 11. Change the Linux Policy to the new policy that you just created, which is *Debug TechZone Linux Policy* in this example. Click Save.

| ← Groups<br>New Group |                                                                                           |                                                                             |
|-----------------------|-------------------------------------------------------------------------------------------|-----------------------------------------------------------------------------|
| Name                  | Debug TechZone Linux Group                                                                | Computers                                                                   |
| Description           | This group will be used to debug Cisco<br>Secure Endpoint connectors running on<br>Linux. | Assign computers from the Computers page after you have saved the new group |
| Parent Group          |                                                                                           |                                                                             |
| Windows Policy        | Default Policy (Default FireAMP Windows $\checkmark$                                      |                                                                             |
| Android Policy        | Default Policy (Default FireAMP Android) $\checkmark$                                     |                                                                             |
| Mac Policy            | Default Policy (Default Policy for Mac - A $\checkmark$                                   |                                                                             |
| Linux Policy          | Debug TechZone Linux Policy 🗸 🗸                                                           |                                                                             |
| Network Policy        | Default Policy (Default Network)                                                          |                                                                             |
| iOS Policy            | Default Policy (Default iOS eh)                                                           |                                                                             |
|                       | Cancel Save                                                                               |                                                                             |

12. Navigate to the Computers page by selecting Management -> Computers and identify your computer in the list. Select it and click Move to Group....

| 3 Dashboard            | Computers                                                                                                    |                                            |                             |                          |                              | O View Al                                     | ul Char |  |  |  |
|------------------------|----------------------------------------------------------------------------------------------------|--------------------------------------------|-----------------------------|--------------------------|------------------------------|-----------------------------------------------|---------|--|--|--|
| ) Inbox                | 4                                                                                                    | •                                          | •                           |                          | •                            | 0                                             |         |  |  |  |
| 5 Overview             | 1                                                                                                    | 0                                          | 0                           | 1                        | 0                            | 0                                             |         |  |  |  |
| Events                 | Computers                                                                                                    | Not Seen in Over 7 Days                    | Need AV Update              | Need Connector Update 🚳  | Computers With Faults        | Cisco Security Risk Score Critical 🔕          |         |  |  |  |
|                        | Filters Hostname Operating Sy                                                                                                    | etame                                      |                             |                          |                              | Select a Filter                               |         |  |  |  |
|                        |                                                                                                    | p101110                                    |                             |                          |                              | 00000000000                                   |         |  |  |  |
| Analysis               |                                                                                                    | Android IOS Network                        |                             |                          |                              |                                               |         |  |  |  |
| Outbreak Control       |                                                                                                    | Anarow 105 Metalotic                       |                             |                          |                              |                                               |         |  |  |  |
| Management             | C 4 Move to Oroque. P Deate                                                                                                    |                                            |                             |                          |                              |                                               |         |  |  |  |
| Computers              | 🖉 🔻 👌 centos-8-5-template in group                                                                                                    |                                            | Definitions Up To Date      |                          |                              |                                               |         |  |  |  |
| Groups                 | Hostname                                                                                                    | centos-8-5-template                        |                             | Group                    | de Installation Demo         |                                               |         |  |  |  |
| Policies               | Operating System                                                                                                    | T centos linux release 8.5                 |                             | Policy                   | O Demo Policy                |                                               |         |  |  |  |
| Policies               | Connector Version                                                                                                    | T 1.24.0.1005 🛓 Download                   |                             | Internal IP              | 10.85.219.143, 192.168.122.1 |                                               |         |  |  |  |
| Exclusions             | Install Date                                                                                                    | 2024-01-10 16:40:04 UTC                    |                             | External IP              | 10.85.219.143                |                                               |         |  |  |  |
| Device Control         | Connector GUID                                                                                                    | 47086935-c4d9-4a85-8cfc-77bb6046f01        | 4                           | Last Seen                | 2024-01-12 22:11:23 UTC      |                                               |         |  |  |  |
|                        | Definition Version                                                                                                    | ClamAV Linux-Full (daily.cvd: 27152, main. | cvd: 62, bytecode.cvd: 334) | Definitions Last Updated | 2024-01-12 16:42:41 UTC      |                                               |         |  |  |  |
| Host Firewall          | Update Server                                                                                                    | clam-defs.ga1.immunet.com                  |                             |                          |                              |                                               |         |  |  |  |
| Download Connector     | tas Forence Support     Vere Support     Vere Suppor |                                            |                             |                          |                              |                                               |         |  |  |  |
| Deploy Clarity for iOS |                                                                                                    |                                            |                             |                          | Q. Scen                      | Xagnose 🔿 Move to Group 🕓 Uninstall Connector | Del     |  |  |  |
| Deployment Summary     |                                                                                                    |                                            |                             |                          |                              |                                               |         |  |  |  |
| AV Definition Summary  | 1 rec                                                                                                    | ord 25 ^                                   | 25 ^ / page < 1 of 1 >      |                          |                              |                                               | to CS   |  |  |  |

13. In the Move Connector to Group pop-up that appears, select your newly created group from the Select Group dropdown menu. Click Move to move the selected computer into your new group.

| Move Co                                          | Move Computer to Group |                            |        |      |  |  |  |  |  |
|--------------------------------------------------|------------------------|----------------------------|--------|------|--|--|--|--|--|
| A centos-8-5-template in group Installation Demo |                        |                            |        |      |  |  |  |  |  |
|                                                  | Move To                | Existing Group New Group   |        |      |  |  |  |  |  |
|                                                  | Select Group           | Debug TechZone Linux Group | ~      |      |  |  |  |  |  |
|                                                  |                        |                            | Cancel | Move |  |  |  |  |  |

#### **Enable Debug Mode Using the Connector Command Line Interface**

To enable Debug mode via the Linux connector Command Line Interface (CLI), run the following command:

/opt/cisco/amp/bin/ampcli debuglevel 1

The following output should be displayed:

Daemon now logging at 'info' level until next policy update

### **Disable Debug Mode**

After the diagnostic data in Debug mode is obtained, you must revert the Secure Endpoint connector back to the normal mode. Debug mode can be disabled using either the Secure Endpoint Console or using the Linux connectors command line tool.

#### **Disable Debug Mode Using the Secure Endpoint Console**

To disable Debug mode, follow the same steps to <u>enable the Debug mode using the Secure Endpoint</u> <u>Console</u>, but change the Connector Log Level to "Default" in step 7.

#### **Disable Debug Mode Using Connector Command Line Interface**

To disable Debug mode via the Linux connector CLI, run the following command:

/opt/cisco/amp/bin/ampcli debuglevel 0

The following output should be displayed:

Daemon now logging at policy-specified log level

### See Also

- <u>Cisco Secure Endpoint Connector for Mac Diagnostic Data Collection</u>
- <u>Technical Support & Documentation Cisco Systems</u>